# **CAQH Provider Credentialing Database**

### <https://proview.caqh.org/Login/Index?ReturnUrl=%2f>

Welcome to the CAQH ProView application

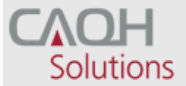

PROVIEW.

## CAQH ProView™

**Welcome to CAQH ProView™, formerly the Universal Provider Datasource®.**

**CAQH ProView is more than a credentialing database.** Available at no cost to you, CAQH ProView eliminates duplicative paperwork with organizations that require your professional and practice information for claims administration, credentialing, directory services, and more.

**Through an intuitive, profile-based design, you can easily enter and maintain your information for submission to your selected organizations.** Help reduce inquiries for your administrative information and save even more time by keeping your CAQH ProView profile complete and up-to-date. Ensure that the healthcare organizations you authorize have instant access to accurate, timely information.

**Sign in on the right to update your existing profile information or, if you are a new provider to CAQH ProView, register to create a profile.**

#### **CAQH ProView Reference Material**

- [Provider User Guide](http://www.caqh.org/ProView/Provider-UserGuide.pdf)
- [Provider Quick Reference Guide](http://www.caqh.org/ProView/PR-QuickRef.pdf)
- Video: Providers [Get Started with CAQH ProView](https://www.youtube.com/embed/FMlRaz1EzTU?rel=0&fs=1&wmode=transparent&autoplay=1&showinfo=1&modestbranding=1&%E2%80%8Btheme=dark&color=white&cc_load_policy=0&hl=en&cc_lang_pref=en&%E2%80%8Bautohide=1)
- [Video: How to Log In for the First Time](https://www.youtube.com/embed/C-4Z5BG1_y0?rel=0&fs=1&wmode=transparent&autoplay=1&showinfo=1&modestbranding=1&%E2%80%8Btheme=dark&color=white&cc_load_policy=0&hl=en&cc_lang_pref=en&%E2%80%8Bautohide=1)
- [Video: I Forgot My Username/Password](https://www.youtube.com/embed/OzHIAzaMjlg?rel=0&fs=1&wmode=transparent&autoplay=1&showinfo=1&modestbranding=1&%E2%80%8Btheme=dark&color=white&cc_load_policy=0&hl=en&cc_lang_pref=en&%E2%80%8Bautohide=1)
- [Video: How to Upload Documents in CAQH ProView](https://www.youtube.com/embed/Sp83Y3YRb60?rel=0&fs=1&wmode=transparent&autoplay=1&showinfo=1&modestbranding=1&%E2%80%8Btheme=dark&color=white&cc_load_policy=0&hl=en&cc_lang_pref=en&%E2%80%8Bautohide=1)
- [Video: Required Field Changes Part 1](https://www.youtube.com/embed/mziQ3ckzGd8?rel=0&fs=1&wmode=transparent&autoplay=1&showinfo=1&modestbranding=1&%E2%80%8Btheme=dark&color=white&cc_load_policy=0&hl=en&cc_lang_pref=en&%E2%80%8Bautohide=1)
- [Video: PLI Changes and Address Standardization](https://www.youtube.com/embed/CqNOUrqK0S8?rel=0&fs=1&wmode=transparent&autoplay=1&showinfo=1&modestbranding=1&%E2%80%8Btheme=dark&color=white&cc_load_policy=0&hl=en&cc_lang_pref=en&%E2%80%8Bautohide=1)

#### **FIRST TIME HERE?**

- 1. Existing CAQH UPD users: Sign in with your old UPD username and password.
- 2. If you received a welcome email, use the link in your email to begin the sign in process.
- 3. If you were not registered with CAQH UPD and are new to CAQH ProView: [Register Now](https://proview.caqh.org/PR/Registration)

[Practice Manager Sign In](https://proview.caqh.org/Login?Type=PM)

[Participating Organization Sign In](https://proview.caqh.org/Login?Type=PO)